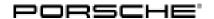

# **Technical Information**

Service

102/19 ENU 9025

9

Symptom in Vehicle interior - Tachometer Does Not Function at Times: Re-programming Instrument Cluster (SY 102/19)

Model Line: 911 Carrera (992)

Model Year: As of 2020

Subject: Instrument cluster

Symptom: After starting the engine, the tachometer pulsates/shakes at times and then remains at "O".

Cause Due to a software error in the instrument cluster, activation of the tachometer may be switched off on the

affected vehicles.

Remedial Action:

In the event of a customer complaint and if the software version of the instrument cluster is lower than "727", re-program the instrument cluster.

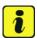

#### Information

The total time required for control unit programming is **approx. 45 minutes**.

### **Required tools**

Tools:

- 9900 PIWIS Tester 3 with installed PIWIS Tester software version 38.600.020 (or higher)
- Battery charger with a current rating of at least 90 A and if required also with a current and voltage-controlled charge map for lithium starter batteries, e.g. VAS 5908 Battery charger, 90 A or equivalent

## Preparatory work

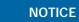

Fault entry in the fault memory and control unit programming aborted due to low-voltage.

- Increased current draw during diagnosis or control unit programming can cause a drop in voltage, which
  can result in one or more fault entries and the abnormal termination of the programming process.
- ⇒ Before commencing work, connect a suitable battery charger with a charging current of at least 90 A to the jump-start terminals in the engine compartment.

9025 ENU **102/**19

# **Technical Information**

# NOTICE

Control unit programming will be aborted if the WLAN connection is unstable.

- An unstable WiFi connection can interrupt communication between the PIWIS Tester and the vehicle communication module (VCI). As a result, control unit programming may be aborted.
- ⇒ During control unit programming, always connect the PIWIS Tester to the vehicle communication module (VCI) via the USB cable.

### **NOTICE**

Control unit programming will be aborted if the driver's key is not recognized

- If the driver's key is not recognized in vehicles with Porsche Entry & Drive, programming cannot be started or will be interrupted.
- ⇒ Switch on the ignition using the original driver's key. To do this, replace the control unit in the ignition lock with the original driver's key if necessary.

Work Procedure: 1

- Place the driver's key with the back facing down in the area in front of the storage compartment under the armrest (emergency start tray) in order to guarantee a permanent radio link between the vehicle and driver's key ( $\Rightarrow$  Emergency start tray).
- 2 Carry out general preliminary work for control unit programming as described in ⇒ Workshop Manual '9X00IN Basic instructions and procedure for control unit programming using the PIWIS Tester section on "Preliminary work".

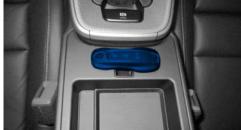

Emergency start tray

#### Re-programming instrument cluster

Work Procedure: 1

The basic procedure for programming a control unit is described in the Workshop Manual ⇒ Workshop Manual '9X00IN Basic instructions and procedure for control unit programming using the PIWIS Tester - section on "Programming".

Specific information on control unit programming in the context of this Technical Information:

| Required PIWIS Tester software version: | 38.600.020 (or higher)                                                                                                    |
|-----------------------------------------|----------------------------------------------------------------------------------------------------|
| Type of control unit programming:       | Control unit programming using the "Campaign" function in the Additional menu on the PIWIS Tester by entering a programming code. |
| Programming code:                       | T6B3P                                                                                                    |

| Programming sequence:                                                               | Read and follow the information and instructions on the PIWIS Tester during the guided programming sequence.  During the programming sequence, the instrument cluster control unit is re-programmed and then automatically re-coded.  Do not interrupt programming. |
|-------------------------------------------------------------------------------------|----------------------------------------------------------------------------------------------------|
| Programming time (approx):                                                          | 45 minutes                                                                                                    |
| Software version programmed during this campaign:                                   | Following control unit programming, the software version can be read out of the instrument cluster control unit in the $\Rightarrow$ 'Extended identifications' menu using the PIWIS Tester.                                                                        |
| Procedure in the event of error messages appearing during the programming sequence: | ⇒ Workshop Manual '9X00IN Basic instructions and procedure for control unit programming using the PIWIS Tester - section on "Fault finding"'.                                                                                                    |
| Procedure in the event of abnormal termination of control unit programming:         | Repeat control unit programming by restarting programming.                                                                                                    |

### **Concluding work**

Work Procedure:

Carry out general subsequent work for control unit programming as described in ⇒ Workshop Manual '9X00IN Basic instructions and procedure for control unit programming using the PIWIS Tester - section on "Subsequent work".

## Invoicing

Invoicing:

For documentation and warranty invoicing, enter the labor operation and PQIS coding specified below in the warranty claim:

| APOS     | Labor operation                        | I No. |
|----------|----------------------------------------|-------|
| 90252510 | Programming instrument cluster (66 TU) |       |

## PQIS coding:

| Location (FES5)   | 90250 | Instrument cluster         |
|-------------------|-------|----------------------------|
| Damage type (SA4) | 1613  | does not function at times |

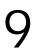

# Service

9025 ENU **102/**19

# **Technical Information**

References:

 $\Rightarrow$  Workshop Manual '9X00IN Basic instructions and procedure for control unit programming using the PIWIS Tester'

Important Notice: Technical Bulletins issued by Porsche Cars North America, Inc. are intended only for use by professional automotive technicians who have attended Porsche service training courses. They are written to inform those technicians of conditions that may occur on some Porsche vehicles, or to provide information that could assist in the proper servicing of a vehicle. Porsche special tools may be necessary in order to perform certain operations identified in these bulletins. Use of tools and procedures other than those Porsche recommends in these bulletins may be detrimental to the safe operation of your vehicle, and may endanger the people working on it. Properly trained Porsche technicians have the equipment, tools, safety instructions, and know-how to do the job properly and safely. Part numbers listed in these bulletins are for reference only. The work procedures updated electronically in the Porsche PIWIS diagnostic and testing device take precedence and, in the event of a discrepancy, the work procedures in the PIWIS Tester are the ones that must be followed.